# **ENSC 427 Communication Network Spring 2012**

# **Performance evaluation of TDMA Vs 802.11(CSMA)**

Team 8:

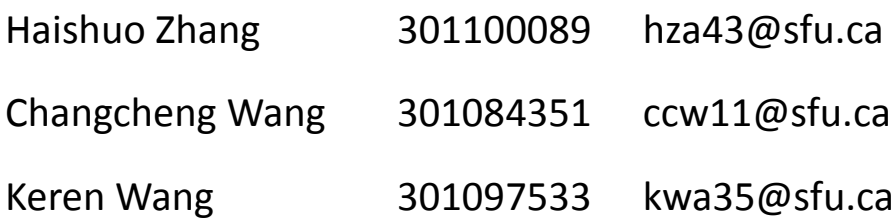

#### Abstract

Time division multiple access (TDMA) is a probabilistic media Access Control (MAC) protocol in which is a channel access method for shared medium network. It allows several users to share the same frequency channel by dividing the signal into different time slots[1]. Carrier Sense Multiple Access (CSMA) is also a probabilistic media Access Control (MAC) in which a node verifies the absence of other traffic before transmitting on a shared transmission medium [2].

In this project, we plan to use ns2 to simulate the TDMA to transmit data at first, and then simulate the data transfer with CSMA. After the simulations, we will use AWK to analysis data and then Xgraph to plot the end-to-end delay with two difference amount packet size 48 and 4800 for two protocols. After the simulation, TDMA have larger delay time than CSMA, but TDMA delay is more stable. Therefore, TDMA is a better protocol in our two testing cases.

# **Contents**

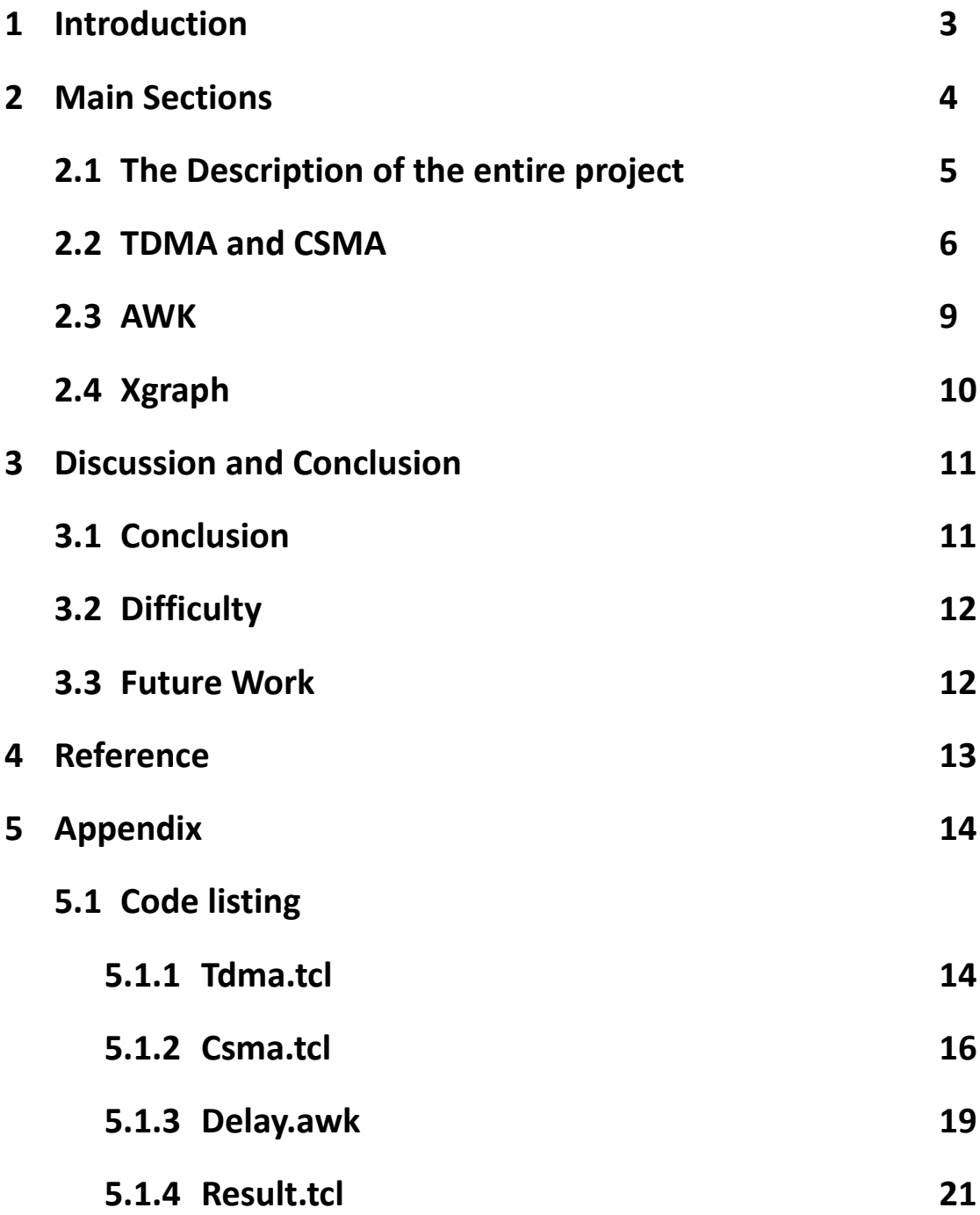

#### **1 Introduction:**

Time division multiple access (TDMA), a second-generation (2G) technology used in digital cell telephone communication, is a probabilistic media Access Control (MAC) protocol in which is a channel access method for shared medium network [1]. It is a method that can divides the spectrum into time slots so that the more amounts of data can be carried [2]. In this way, specific frequency is not one-to -one to a user, but a single frequency can provide multiple data channels to co response multiple users. Although TDMA is considered the most inadvanecd second-generation technology, it was widely used all over the world in the past few years. The statistics shows that about 9% digital cell phone user chose TDMA in US in 1999[2].Like TDMA, CSMA (Carrier Sense Multiple Access) is also a probabilistic media Access Control (MAC). It can detect the absence of other traffic before transmitting on a shared transmission medium [3]. There are two modifications of CSMA, the one is called CSMA/CD, and the other one is CSMA/CA which is used in our project, where CD is short for collision detection and CA stand for collision avoidance. CSMA/CD refers to use the terminating transmission to detect and deal with the collision and then prevent the collision happening again to improve the performance. On the other hand, CSMA/CA, it acts to reduce the probability of the first-time collision happen on the channel. Because it checks if the channel is clear or not once a node receives a packet. If the channel is idle, then the packet is sent; however, if the channel is busy, the node will wait a period of time and then check it again until the channel is clear.

That ensure there is only one node is transmitting at one time so that prevent the collision fundamentally [4].In this project, we plan to use network simulator (ns2) to simulate the data transfer with TDMA protocol and 802.11 (CSMA\CA) protocol. According to the end-to-end delay, we will evaluate their performance with different amount of packet size. During our simulation, we decide two setting points of packet size which are 48 and 4800. In the end, we are going to compare and analysis the result.

## **2 Main Sections:**

#### 2.1 **Description of the entire design**

In our project, we use "Network Simulator-2" to simulation the data transfer in TDMA protocol and CSMA protocol, and compare their performances. At first, we write some codes about TDMA protocol [appendix-tdma.tcl] and CSMA protocol [appendix-csma.tcl] for NS2, and run the simulation. After the simulation is done, using the *delay.awk* [appendix-delay.awk] to filter out all useful data and save into *TDMA* or *CSMA* file. At last, we use Xgraph to plot the end-to-end delay of two difference protocols in the same graph. We will run the same simulation twice, but they have the difference packet sizes which are 48 and 4800 (Figure1)

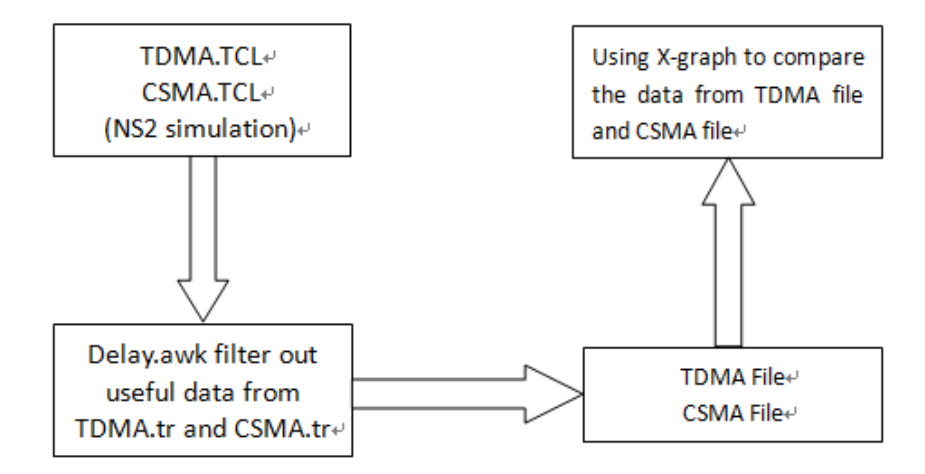

**Figure1. Flow chart of the project**

### 2.2 **TDMA and CSMA**

a) Set some initial options such as channel type, network interface type

and so on. The values which are from *val(chan)* to *val(nn)* are for nodes.

*Val(x),Val(y),* and *Val(stop)* are for ns2 (Figure2)

Note: Mac/802\_11 is CSMA; Mac/Tdma is TDMA

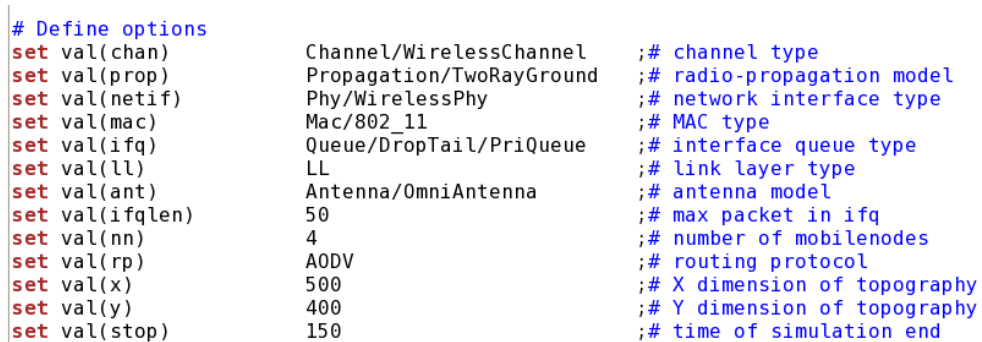

#### **Figure2. Define the options**

b) Set up a new Simulator; create *TDMA.tr* and *TDMA.nam* or *CSMA.tr* and

*CSMA.nam* in order to record the data during the simulation (Figure3)

```
set ns
                         [new Simulator]
set tracefd
                         [open csma.tr w]
set namtrace
                         [open \; \; \textsf{csma} \; \textsf{.} \; \textsf{nam} \; \; \textsf{w}]$ns trace-all $tracefd
$ns namtrace-all-wireless $namtrace $val(x) $val(y)
```
**Figure3. Set the simulator and output files**

c) Build topography, and sign a *God* which can manage nodes and make

sure all nodes are in the area.

d) Configure the nodes, but only turn on *macTrace*; also create 4

nodes(Figure4)

```
# configure the nodes
         $ns node-config -adhocRouting $val(rp) \
                             -llType $val(ll)-macType $val(max)-ifqType $val(ifg)-ifqLen \text{val}(ifqlen) \
                             -antType \text{\$val}(\text{ant}) \setminus-propType \frac{1}{2}val(prop) \
                             -phyType \text{sval}(\text{netif})- channel Type $val(char) \ \ \backslash-topoInstance $topo
                             -agentTrace OFF \
                             -routerTrace OFF \
                             -macTrace ON \
                             -movementTrace OFF
         for {set i 0} {$i < $val(nn) } { incr i } {
                  set node (\sin) [\sin node]
         ł
```
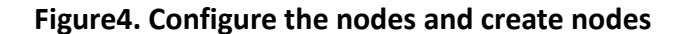

e) Provide the initial location of nodes, so that it is easier to monitor.

(Figure5)

f) Assign the node0 is a sender, the node1 is a receiver, and node2,3 are

transporters, where X,Y,Z value represents the coordinate. Since it is a

2D graph, all the Z values are 0. For example, node 0 is located at 5.0,5.0

```
$node (0) set X 5.0$node (0) set Y - 5.0\frac{1}{2} \cdot 0.0 set Z \frac{0.0}{0.0}$node_(1) set X 490.0<br>$node_(1) set Y 285.0
$node (1) set Z 0.0
$node(2) set X_100.0$node (2) set Y 70.0
$node_(2) set Z 0.0$node_(3) set X_2 250.0
$node (3) set Y 240.0
$node (3) set Z 0.0
```
**Figure5. Locating the nodes**

g) Set a TCP connection between node0 and node1(Figure6)

```
set tcp [new Agent/TCP/Newreno]
$tcp set class 2
set sink [new Agent/TCPSink]
$ns attach-agent $node (0) $tcp
$ns attach-agent $node_(1) $sink
$ns connect $tcp $sink
```
#### **Figure6. Set TCP connection between Node0 and Node1**

h) Attach the CBR into the TCP, define some parameter; CBR start sending

data every second after 10s later (Figure7)

```
set e [new Application/Traffic/CBR]
$e attach-agent $tcp
$e set packetSize 4800
$e set rate 6kb
$e set interval_1
$ns at 10.0 "$e start"
```
#### **Figure7. Creating the CBR and attach into the TCP**

i) Reset the nodes and stop the simulation at 150s, and generate *.tr* file

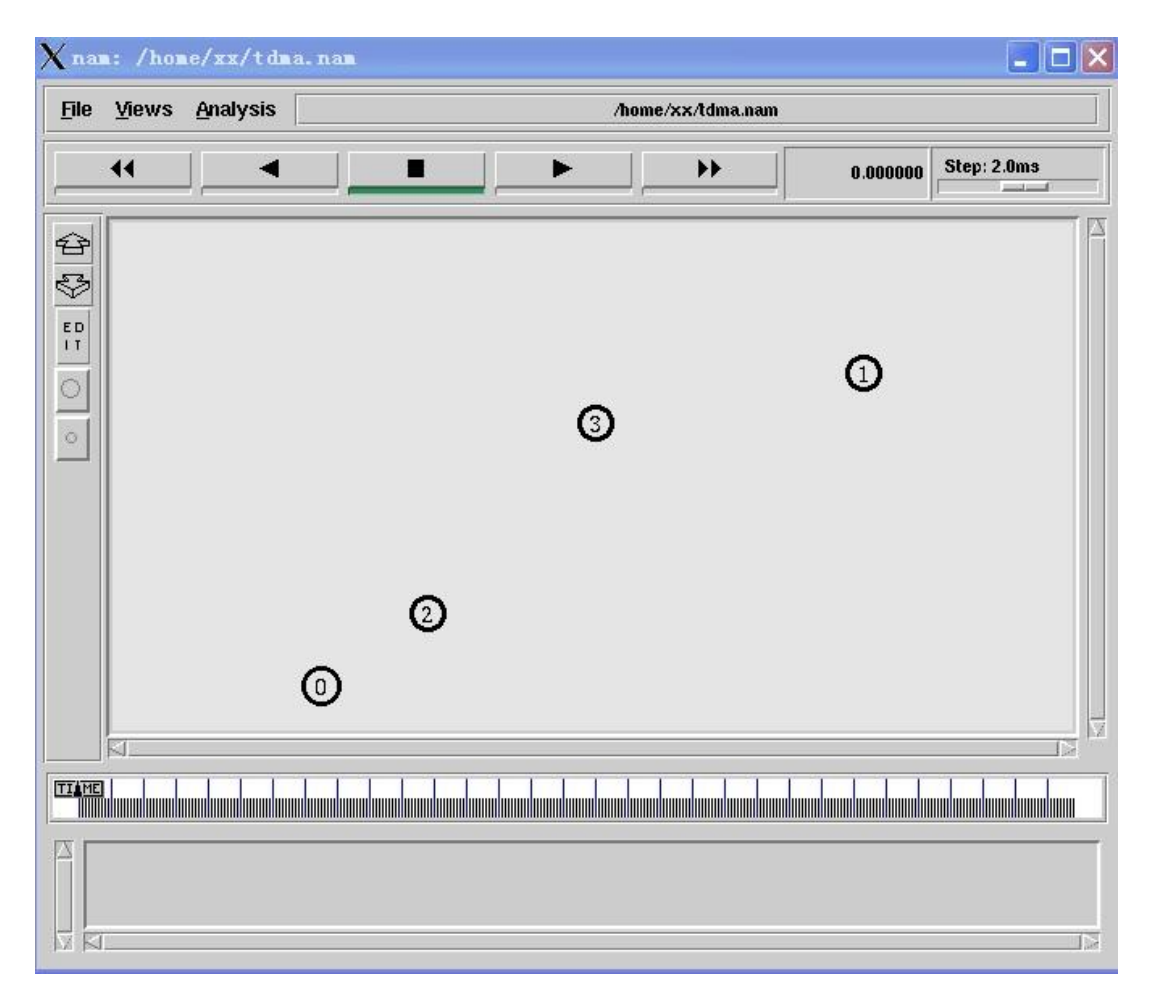

and *.nam* file

#### **Figure8. nam scenario**

#### 2.3 **AWK**

The AWK utility is a data extracting and reporting tool that lets programmers use various forms of statements to write programs that consists of patterns, which are to be searched for in each line of the document and the program's action that will take place when a match is found.[5]

*"AWK is a language for processing text files. A file is treated as a sequence of records, and by default each line is a record. Each line is broken up into a sequence of fields, so we can think of the first word in a line as the first field, the second word as the second field, and so on. An AWK program is of a sequence of pattern-action statements. AWK reads the input a line at a time. A line is scanned for each pattern in the program, and for each pattern that matches, the associated action is executed." - Alfred V. Aho[6]*

The main purpose of AWK filters out the useful data from *TDMA.tr* or *CSMA.tr*. In *TDMA.tcl* and *CSMA.tcl*, we record all of data in the Mac layer, and store them into *TDMA.tr* and *CSMA.tr*; however, we are only interest in when node0 send the packet to node1, and when node1 receive the same packet. Once we collect the time about sending and receiving. We just subtract the sending time from the receiving time in order to get the delay time for one signal packet. If we get all the delay time for every transported packets, then we save these data into *TDMA* and *CSMA*

#### 2.4 **Xgraph**

After the AWK filters out the useful data and store into 2 files, we just use Xgraph software to plot the end-to-end graph. Figure9 and Figure10 are the results, where X axis is the simulating time; Y axis is the delay time and red curve represents TDMA and green curve stands for CSMA. From these two figures we can see, End-to-End delay of TDMA is much larger than CSMA's with two packet sizes. The delay of TDMA with packet size 48 is about 82.5 $*10^3$  second. Whereas the CSMA is about 30 $*10^3$  second; however, for the larger packet size 4800, CSMA ETE delay is really unstable and TDMA delay is stably keep at the level of  $142*10<sup>-3</sup>$  second after a significant bomb from the beginning of simulating time.

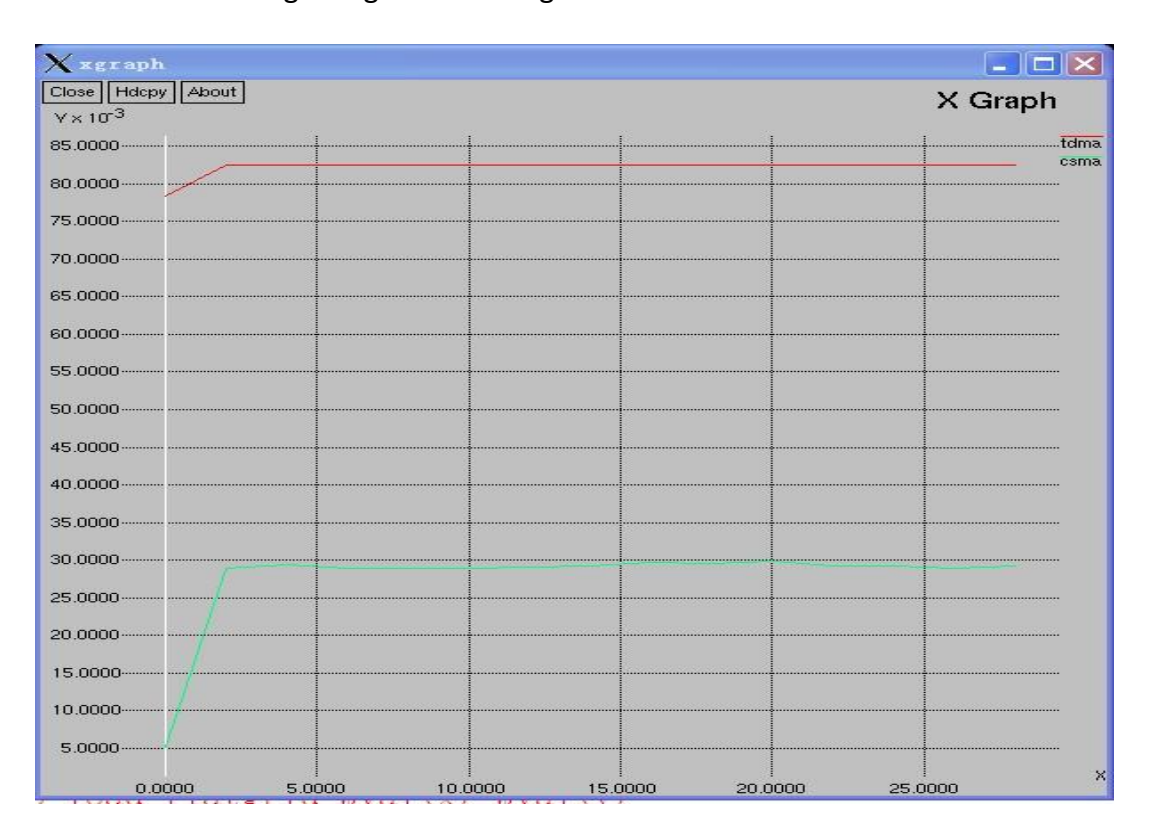

**Figure9 End-to-End delay with packet size 48**

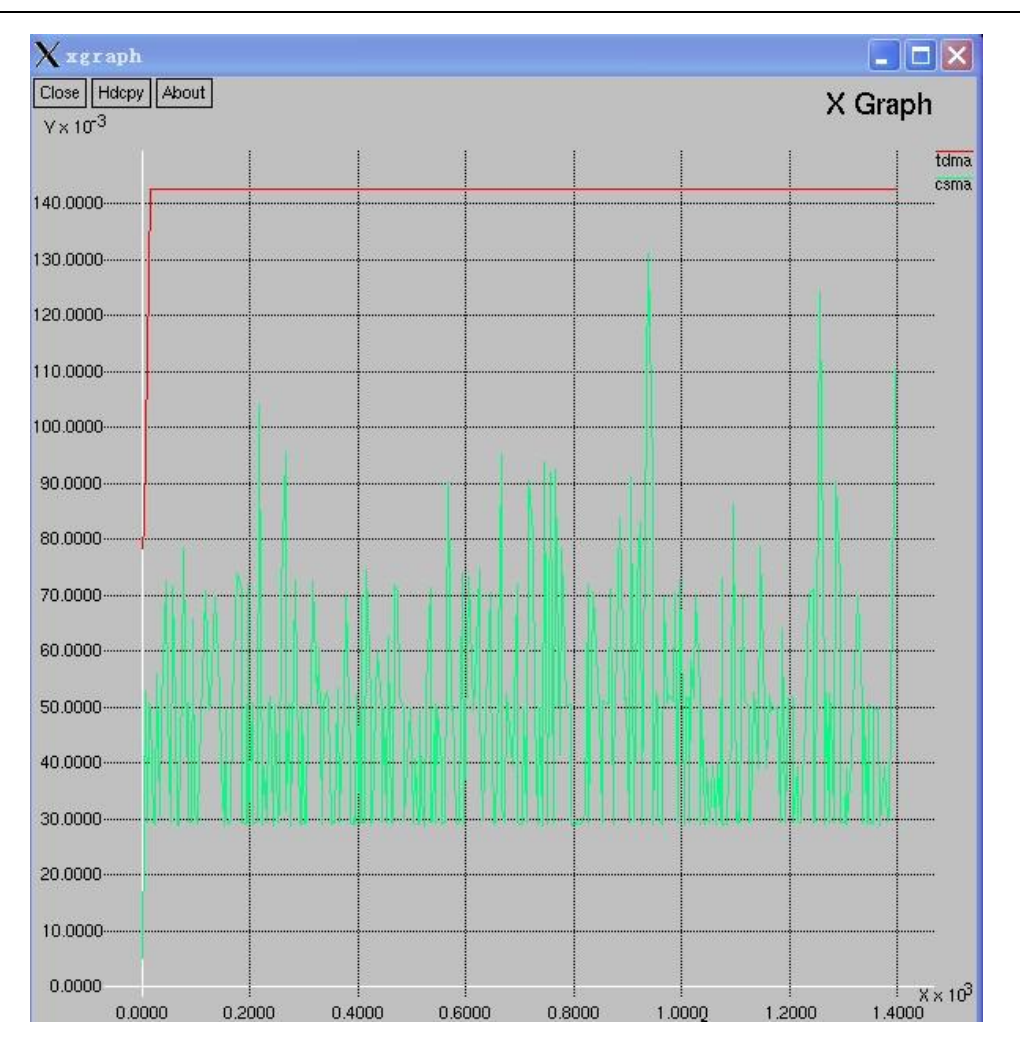

**Figure10 End-to-End delay with packet size 4800**

# **3 Discussion and Conclusion:**

# **3.1 Conclusion**

From the simulation result, we found that if network data volume is within the network can withstand, TDMA will waste a lot of slot time. On the other hand, in the same situation, the end to end delay of CSMA is smaller than that of TDMA. Comparing figure9 and figure10, we can find that with a lager throughput, the delay of TDMA network transmission tends to stably, but the delay of CSMA transmission is getting lager and unstable. Even though from the graphs, the

delay of CSMA is still smaller than the delay of TDMA, we can expect easily that with the increasing of the throughput, the delay of CSMA will be large than the delay of TDMA and because of the instability of CSMA, it may be disconnected in a very large throughput.

Today, huge amount of data transfer is required. Even though CSMA has a smaller delay, TDMA is much more stable. Therefore, we conclude that TDMA is a better protocol in our two testing cases.

## **3.2 Difficulty**

In this simulation, we have to write three tcl codes for CSMA, TDMA and Xgraph. Since we cannot use the .tr file to get the xgraph directly, we have to write our simulation result to another file. Then we use the data to get the graph we want.

### **3.3 Future Work**

In this project, only simulate two packet sizes. To make the simulation more accurate, more packets sizes can be simulated and a new graph, delay vs. size of packets graph, can be drawn. To make a better protocol, TDMA and CSMA can be combined to a new protocol. In small amount of data, the new protocol performs as CSMA and in huge amount of data, the new protocol performs as TDMA

# **4 Reference:**

1. Ian F. Akyildiz and Janise McNair, Medium Access Control Protocols for Multimedia Traffic in Wireless Networks[A], Georgia Institute of Technology Loren Carrasco Martorell and Ramon Puigjaner, Universitat de les llles Balears Yelena Yesha, University of Maryland at Baltimore Count, July/August. 2009.

2. TDMA IS-136 (Time Division Multiple Access).[Online] http://www.mobilecomms-technology.com/projects/tdma\_is136/

3. Carries Sense Multiple Access[Online] http://en.wikipedia.org/wiki/Carrier\_sense\_multiple\_access#References

4. Nat. Inst. of Inf. & Commun. Technol., Yokosuka, Japan Harada, H. ; Kato, S. Nat. Inst. of Inf. & Commun. Technol., Yokosuka, Japan[A], 13-16 Sept. 2009

5. Jose Nazario, An Introduction to AWK[A]. Linux Journal, Mar 08, 2006.

6. The A-Z of Programming Languages: AWK [http://www.computerworld.com.au/index.php/id;1726534212;](http://www.computerworld.com.au/index.php/id;1726534212;pp;2)

7. Leonidas Georgiadis, Carrier-Sence Multiprle Access (CSMA) Protocols[A], February 13, 2002

8. Jean Torrilhes, The MAC level (link layer), 3 August 2000 [online]

http://www.hpl.hp.com/personal/Jean\_Tourrilhes/Linux/Linux.Wireless.mac.ht ml4.

9. Marek Miśkowicz, Analysis of Mean Access Delay in Variable-Window CSMA[A], AGH University of Science and Technology, Department of Electronics, al. Mickiewicza 30,

10.Simon S. Lam, Delay Analysis of Packet-switched TDMA System[A], IBM Thomas J Watson Research Center Yorktown Heights, New York 10598

# **5 Appendix**

# **5.1 Code Listing**

# **5.1.1 tdma.tcl**

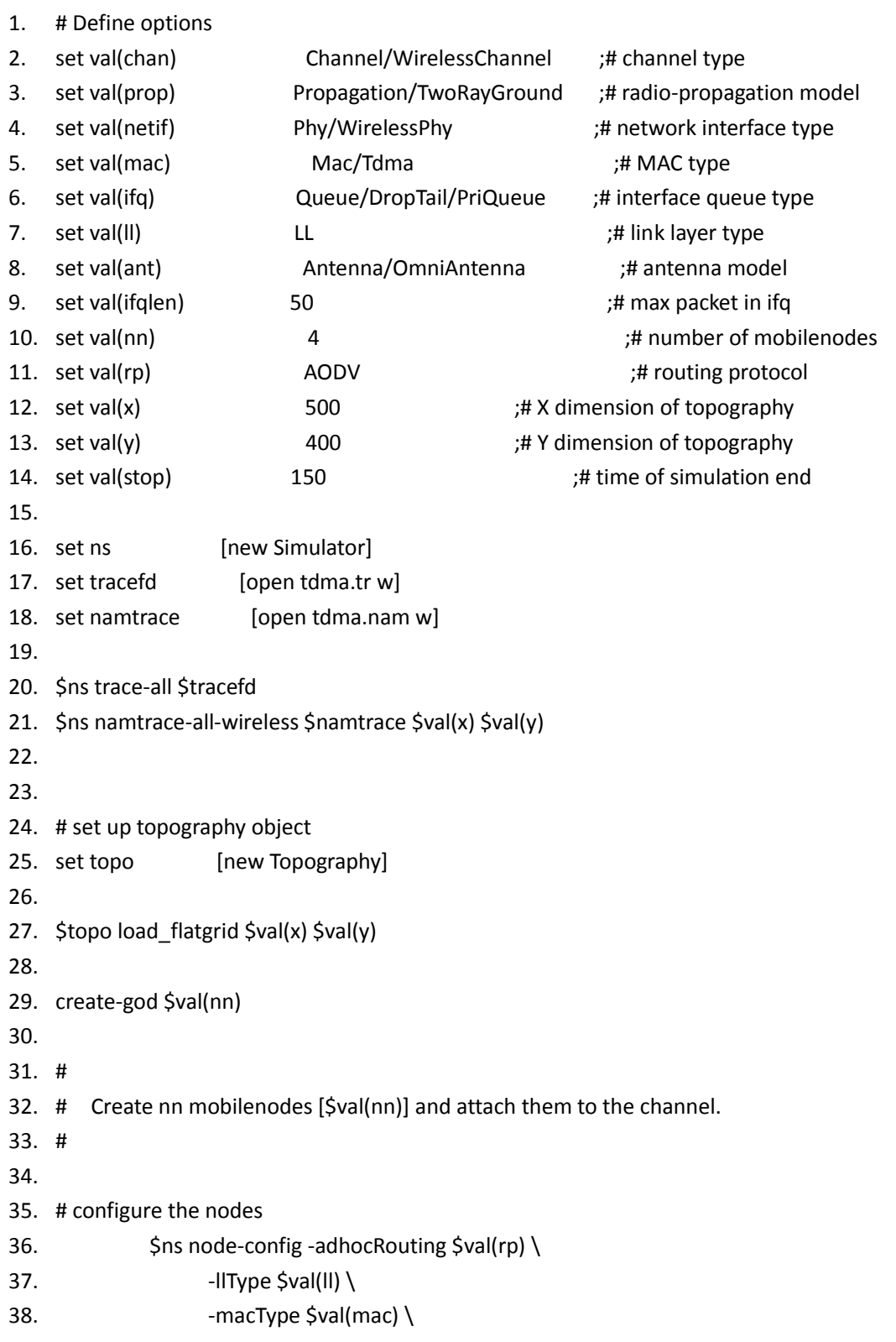

 $39.$  -ifqType \$val(ifq) \ 40. -ifqLen \$val(ifqlen) \ 41.  $\qquad \qquad -antType \, \text{Sval}(\text{ant}) \, \backslash$ 42. The propType \$val(prop) \ 43. Thy Type \$val(netif) \ 44. ChannelType \$val(chan) \ 45.  $\longrightarrow$  -topoInstance \$topo \ 46. The agent Trace OFF 47. The settlement of the settlement of the settlement of  $\sim$ 48. The macTrace ON \ 49. The movement Trace OFF 50. 51. for {set i 0} { $\$ i <  $\$ val(nn) } { incr i } { 52. set node (\$i) [\$ns node] 53. } 54. 55. # Provide initial location of mobilenodes 56. \$node\_(0) set X\_ 5.0 57. \$node\_(0) set Y\_ 5.0 58. \$node\_(0) set Z\_ 0.0 59. 60. \$node\_(1) set X\_ 490.0 61. \$node\_(1) set Y\_ 285.0 62. \$node\_(1) set Z\_ 0.0 63. 64. \$node\_(2) set X\_ 100.0 65. \$node\_(2) set Y\_ 70.0 66. \$node\_(2) set Z\_ 0.0 67. 68. \$node\_(3) set X\_ 250.0 69. \$node\_(3) set Y\_ 240.0 70. \$node\_(3) set Z\_ 0.0 71. 72. # Set a TCP connection between node\_(0) and node\_(1) 73. set tcp [new Agent/TCP/Newreno] 74. \$tcp set class\_ 2 75. set sink [new Agent/TCPSink] 76. \$ns attach-agent \$node\_(0) \$tcp 77. \$ns attach-agent \$node (1) \$sink 78. \$ns connect \$tcp \$sink 79. set e [new Application/Traffic/CBR] 80. \$e attach-agent \$tcp 81. \$e set packetSize\_ 4800 82. \$e set rate\_ 6kb

83. \$e set interval\_1 84. \$ns at 10.0 "\$e start" 85. 86. 87. # Define node initial position in nam 88. for {set i 0} {\$i < \$val(nn)} { incr i } { 89. # 30 defines the node size for nam 90. \$ns initial\_node\_pos \$node\_(\$i) 30 91. } 92. 93. # Telling nodes when the simulation ends 94. for {set i 0} {\$i < \$val(nn) } { incr i } { 95. \$ns at \$val(stop) "\$node\_(\$i) reset"; 96. } 97. 98. # ending nam and the simulation 99. \$ns at \$val(stop) "\$ns nam-end-wireless \$val(stop)" 100. \$ns at \$val(stop) "stop" 101. \$ns at 150.01 "puts \"end simulation\" ; \$ns halt" 102. proc stop {} { 103. global ns tracefd namtrace 104. \$ns flush-trace 105. close \$tracefd 106. close \$namtrace 107. #Execute nam on the trace file 108. exec nam tdma.nam & 109. exit 0 110. } 111. 112. #Call the finish procedure after 5 seconds of simulation time 113. \$ns run 114.

# **5.1.2 csma.tcl**

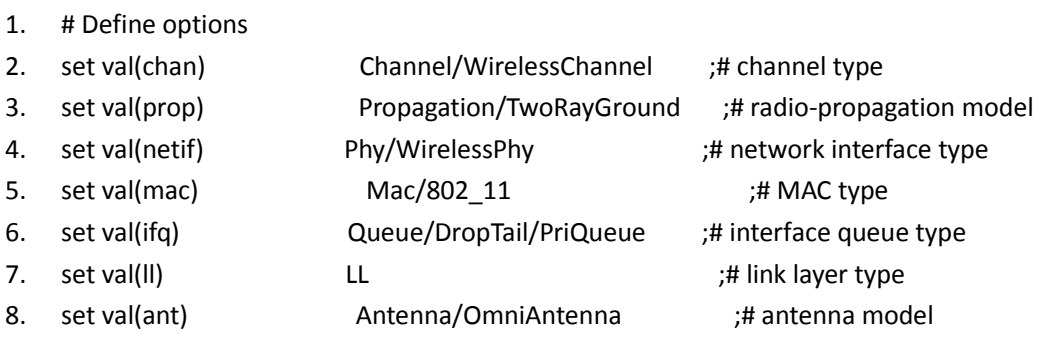

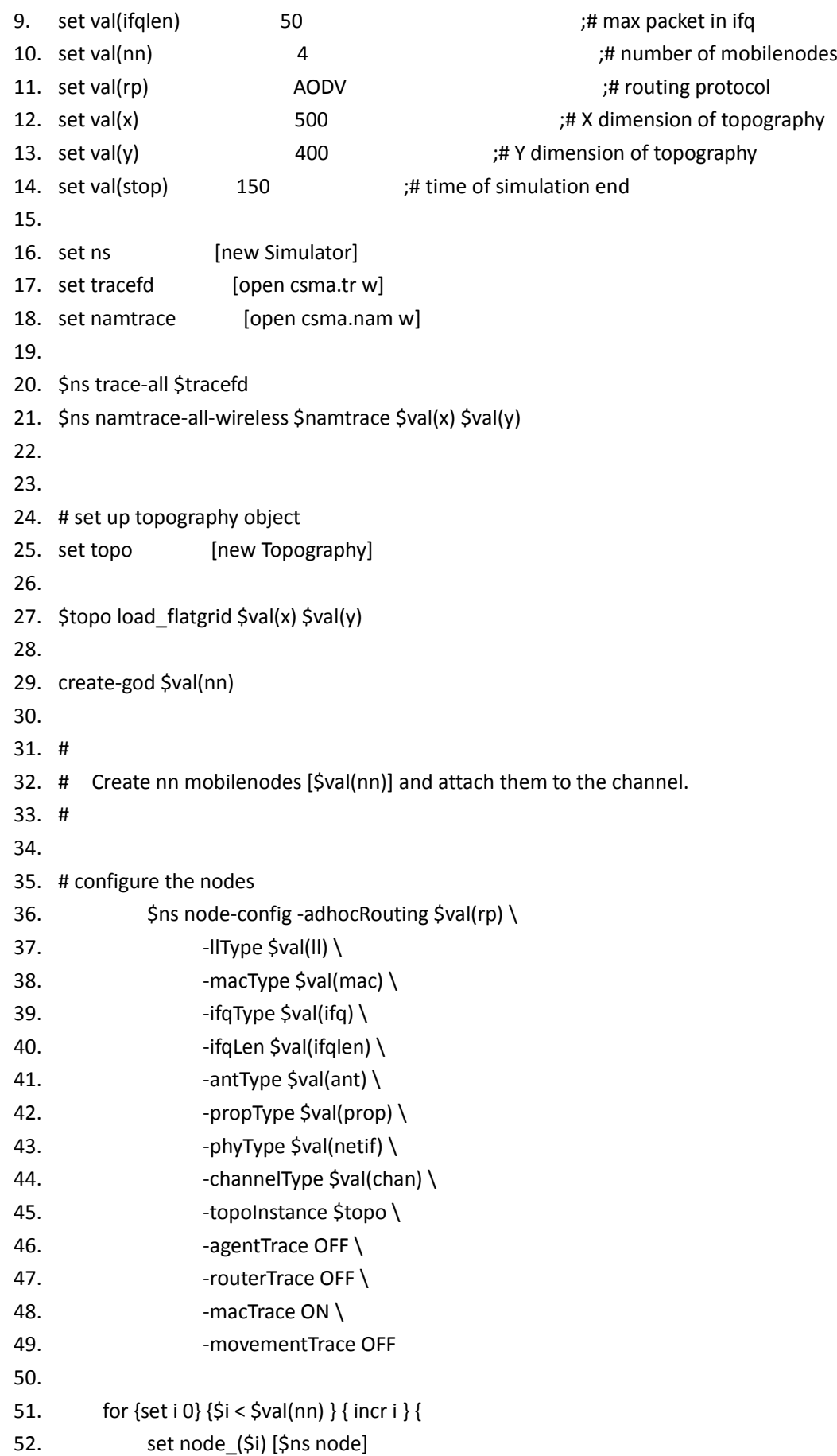

```
53. }
54.
55. # Provide initial location of mobilenodes
56. $node_(0) set X_ 5.0
57. $node_(0) set Y_ 5.0
58. $node_(0) set Z_ 0.0
59.
60. $node_(1) set X_ 490.0
61. $node_(1) set Y_ 285.0
62. $node_(1) set Z_ 0.0
63.
64. $node_(2) set X_ 100.0
65. $node_(2) set Y_ 70.0
66. $node_(2) set Z_ 0.0
67.
68. $node_(3) set X_ 250.0
69. $node_(3) set Y_ 240.0
70. $node_(3) set Z_ 0.0
71.
72. # Set a TCP connection between node_(0) and node_(1)
73. set tcp [new Agent/TCP/Newreno]
74. $tcp set class_ 2
75. set sink [new Agent/TCPSink]
76. $ns attach-agent $node (0) $tcp
77. $ns attach-agent $node_(1) $sink
78. $ns connect $tcp $sink
79. set e [new Application/Traffic/CBR]
80. $e attach-agent $tcp
81. $e set packetSize_ 4800
82. $e set rate_ 6kb
83. $e set interval_1
84. $ns at 10.0 "$e start" 
85.
86. # Define node initial position in nam
87. for {set i 0} {\sin < \sin {\sin} { incr i } {
88. # 30 defines the node size for nam
89. $ns initial_node_pos $node ($i) 30
90. }
91.
92. # Telling nodes when the simulation ends
93. for {set i 0} {$i < $val(nn) } { incr i } {
94. $ns at $val(stop) "$node_($i) reset";
95. }
96.
```
- 97. # ending nam and the simulation
- 98. \$ns at \$val(stop) "\$ns nam-end-wireless \$val(stop)"
- 99. \$ns at \$val(stop) "stop"
- 100. \$ns at 150.01 "puts \"end simulation\" ; \$ns halt"

101. proc stop {} {

- 102. global ns tracefd namtrace
- 103. \$ns flush-trace
- 104. close \$tracefd
- 105. close \$namtrace
- 106. #Execute nam on the trace file
- 107. exec nam csma.nam &
- 108. exit 0
- 109. }
- 110.
- 111. #Call the finish procedure after 5 seconds of simulation time
- 112. \$ns run

# **5.1.3 delay.awk**

```
1. #Initial the program, and set max packetID# to 0 
2. BEGIN {
3. highest uid = 0;4.
5. }
6.
7. #Define every column of the tr file
8.
9. {
10.
11. event = $1; #first column means that actions such as receiving and sendin.
12.
13. time = $2; #time
14.
15. node nb = $3; #node number
16.
17. node nb=substr(node nb,2,1); #in tr file, node number is like 3, but we
    only need 3, so we remove '_' 
18.
19. trace_type = $4; #trac_type such as Mac
20.
21. \text{flag} = \text{$}55; #
22.
23. uid = $6; #packetID
```
24. 25. pkt type =  $$7;$  #Packet type 26. 27. pkt  $size = $8;$  #packet size 28. 29. # Record the max CBR packet ID in Mac, and assign this ID to highest \_uid 30. 31. if ( event=="s" && node\_nb==0 && pkt\_type=="cbr" && uid > highest\_uid && trace\_type=="MAC") 32. { 33. 34. highest\_uid = uid; 35. } 36. 37. #record the packet sending time and save into start\_time array 38. 39. if ( event=="s" && node\_nb==0 && pkt\_type=="cbr" && uid==highest\_uid&&trace\_type=="MAC" && pkt\_size="112") 40. { 41. start\_time[uid] = time; 42. } 43. #record the packet receiving time and save into end time array 44. 45. if ( event=="r" && node\_nb ==1 && pkt\_type=="cbr" && uid==highest\_uid&& trace\_type=="MAC" && pkt\_size="112") 46. 47.  $end$   $time[uid] = time;$ 48. 49. } 50. 51. END { 52. 53. # calculate the delay time 54. 55. for ( packet  $id = 0$ ; packet  $id \leq$  highest uid; packet  $id++$  ) 56. 57. { 58. start = start\_time[packet\_id]; 59. end = end\_time[packet\_id]; 60. **packet** duration = end - start; 61. 62. #print out the positive delay time 63. if ( start <end )

65. } 66. }

# **5.1.4 Result.tcl**

- 1. set ns [new Simulator]
- 2. \$ns at 1.0 stop
- 3. \$ns at 1.0 "puts \"print xgraph\" ; \$ns halt"
- 4. proc stop {} {
- 5. # we save the useful data in tdma and csma file, xgraph plot them in a graph
- 6. exec xgraph tdma csma -geometry 800x400 &
- 7.
- 8. exit 0
- 9. }
- 10. #Call the finish procedure after 5 seconds of simulation time
- 11. \$ns run